现在使用财务软件的企业还是比较多的,金蝶和用友是两大财务软件,也是不少企 业都会选择的。今天,我主要在这里

分享的是

**金蝶kis完整操作流程演示,**

**164页详细图解操作步骤。**

有具体的案例真账操作演示,希望可以让新手会计理解掌握。当然,还是建议财务 人员收藏备用!

## **金蝶kis专业版完整操作流程演示**

一共是四个部分的内容:第一,账套管理练习;第二,系统初始化;第三,日常业 务处理练习;第四,期末结账的练习。

 $\sim$ 

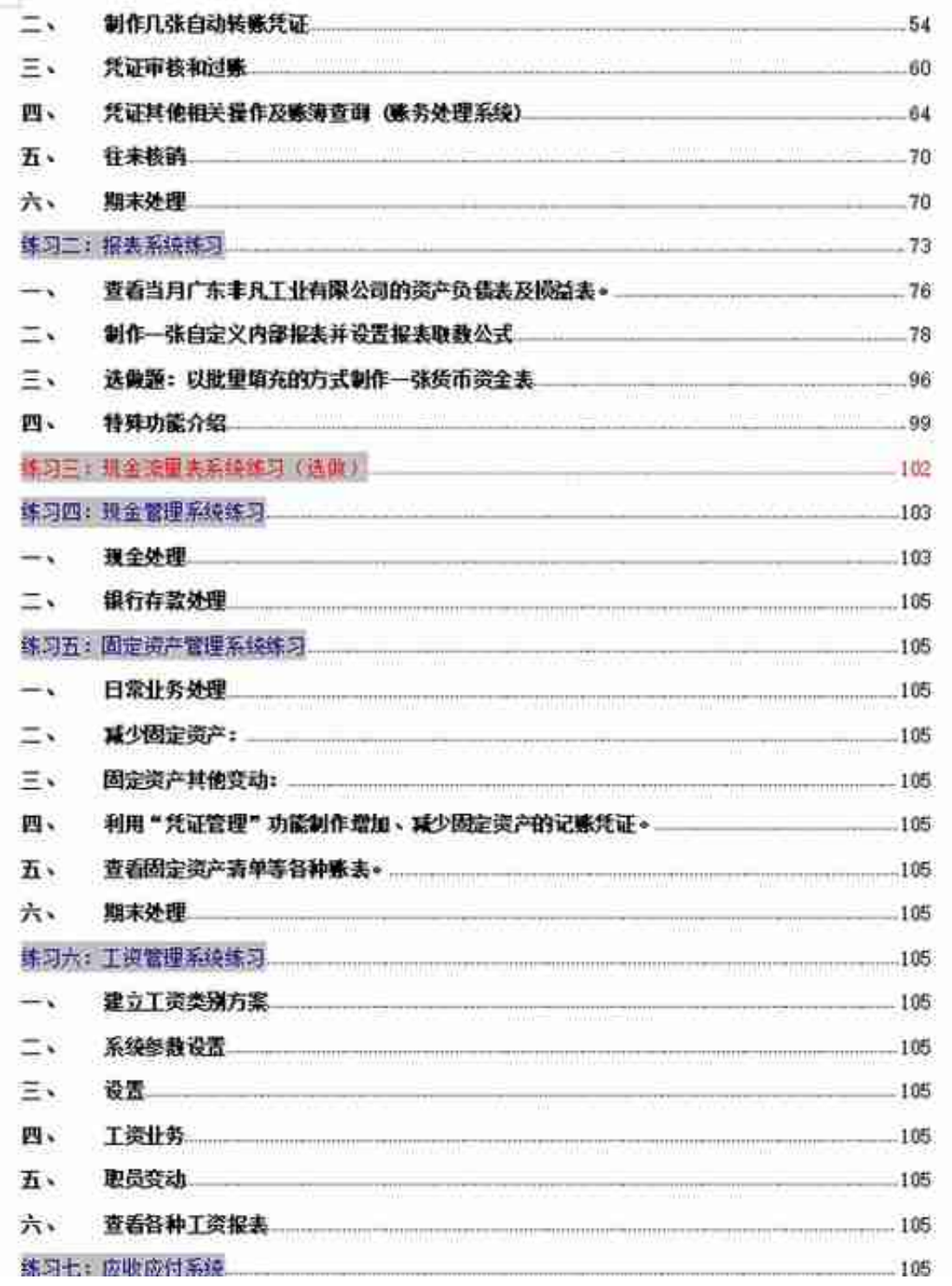

**164页内容较多,以下是部分内容展示。**

# **第一:账套管理练习——建账**

一、 新建立公司机构及账套

Silver.

### 操作步骤:开始→所有程序→金蝶KIS专业版→工具→账套管理→新建→输入账套 的信息

注意:通常情况下系统会自动给出,不需客户指定。但是实际应用时,客户应将新建的账套存放到非操作系统盘的位 置。以免系统出现异常导致数据丢失。

#### 二、设置账套参数

操作步骤:登陆金蜡青业版→基础设置→系统参数→会计期间→财务参数→出纳参数→业务基础参数

1、公司名称:广东非凡工业有限公司

2、记账本位币: 人民币 货币代码: RMB

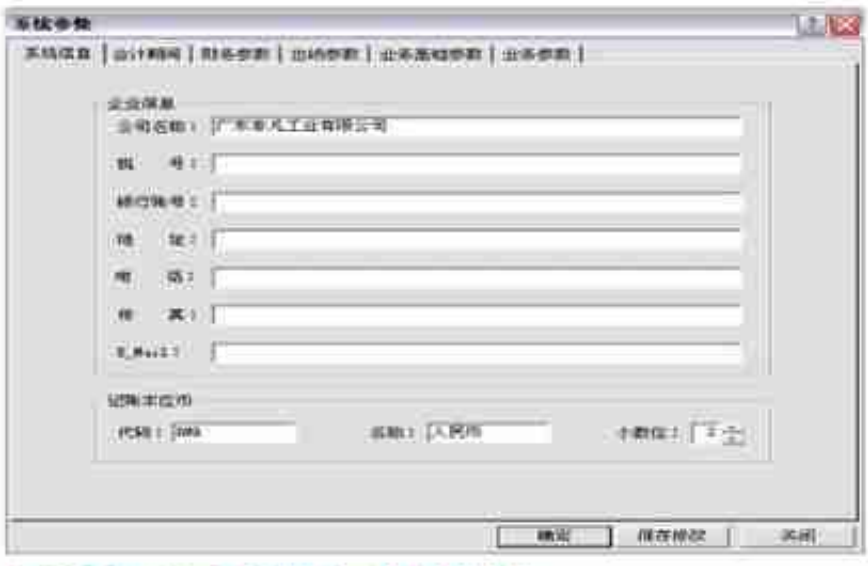

3、旅客启用期间+点击会计期间+"设置会计期间"

- > 会计年度: 2010年
- > 会计期间: 自然年度会计期间
- > 财务系统启用期间: 2010年1月
- > 出纳系统启用期间: 2010年1月
- > 业务系统启用期间: 2010年1月

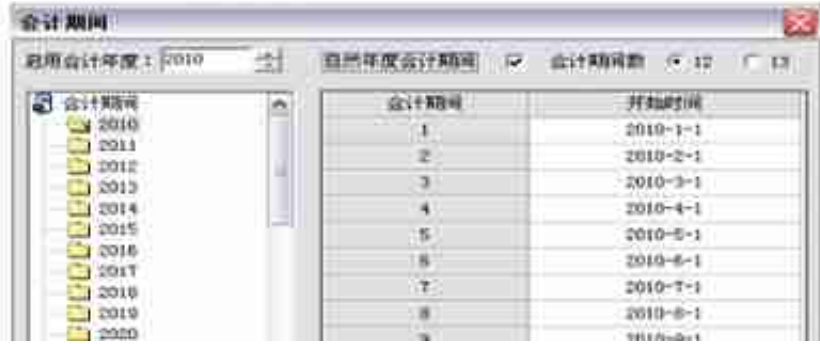

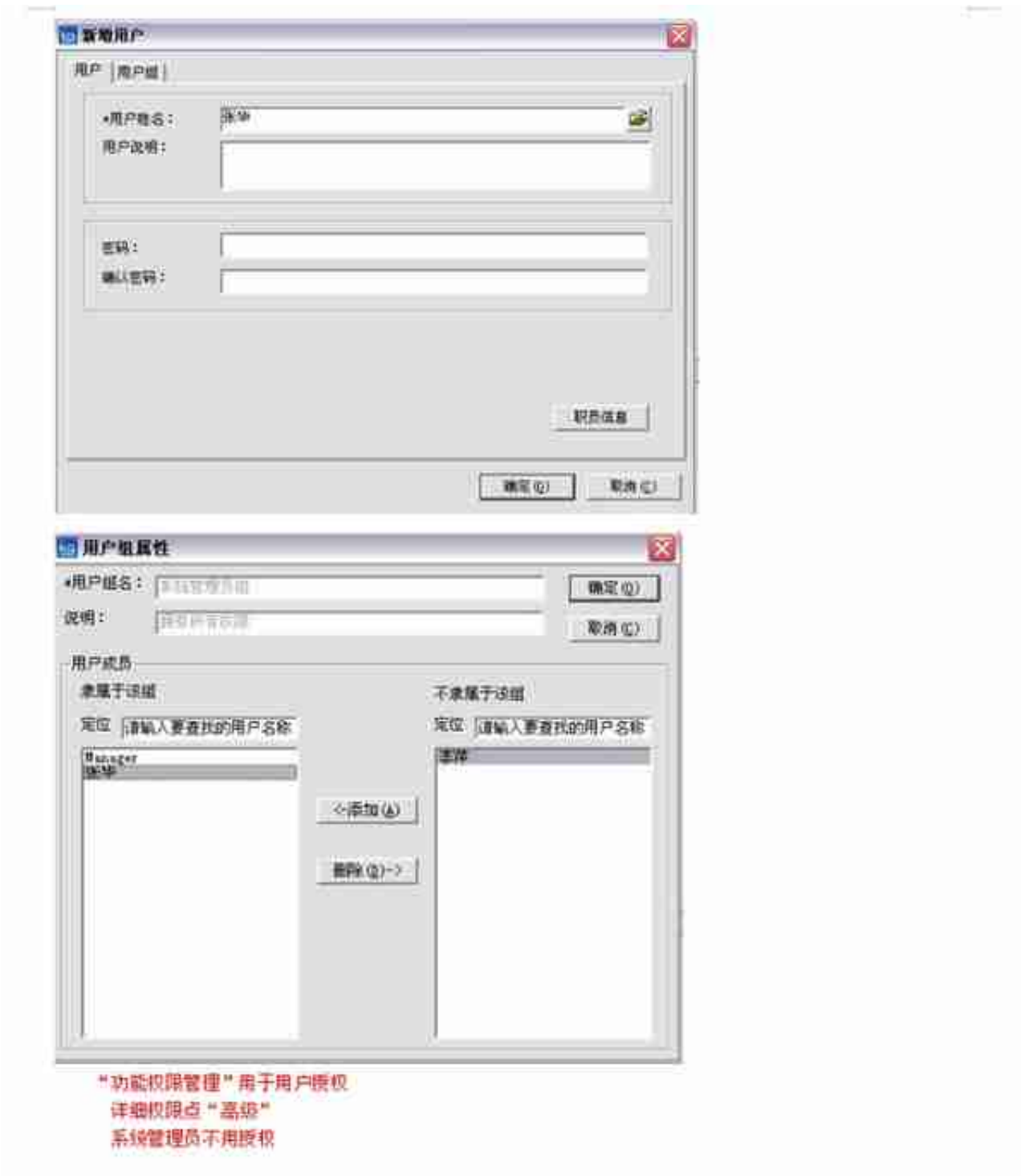

账套的备份

操作步骤:开始→所有程序→金蝶KIS专业版→工具→账套管理—备份

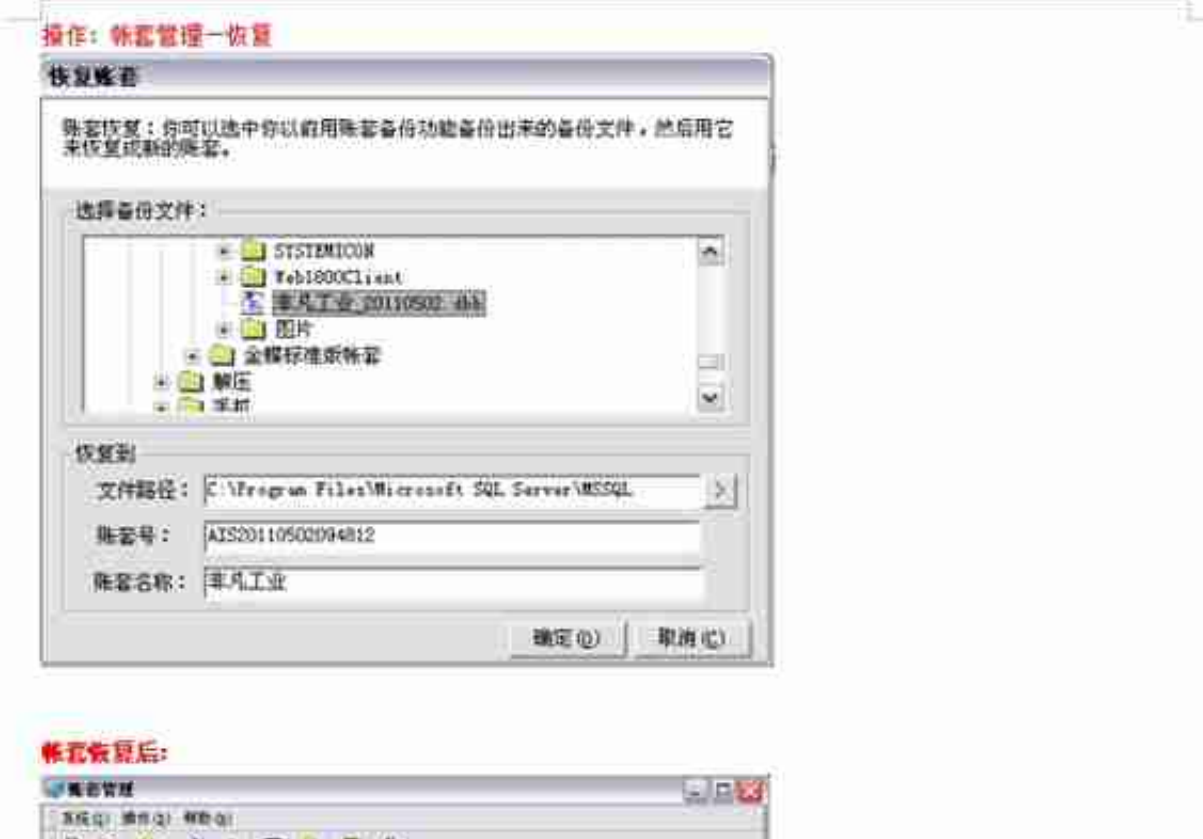

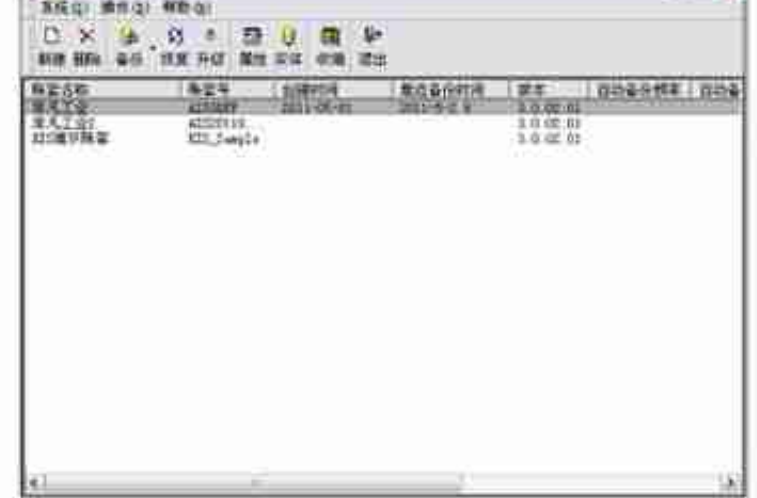

# **第二:系统初始化练习——公共基础资料设置**

#### 练习一: 日常账务处理练习

```
目的: 掌握KIS 财务系统日常账务处理工作
要求:根据下述资料录入记账凭证,对其进行审核、过账并查看各种账表;
   进行往来业务依精;
   利用自动转账功能结转有关费用;
   进行期末调汇、结转描益等业务处理并进行期末结账。
资料:
    录入记账凭证
\rightarrow操作步骤:账务处理一凭证处理一凭证票入(帐套中所有的凭证字都设置为"记")
注意: a. 捕要的复制同伴标准版的操作一样
```
b. 料目可以直接按 P7 调用

e. 借贷金額的编平同标准版(直接按 "=")

1、提现类:

5日, 提取现金 10,000元备用。

摘要:提现

借:库存现金 10,000

贷:银行存款-建设银行 10,000

要点:"结算方式"只有把光标停在银行存款科目处才会显现为可录入状态,光标停在其他在类型科目上时无法录 入"结算方式",因为只有银行存款科目才有录入的结算方式的需要。

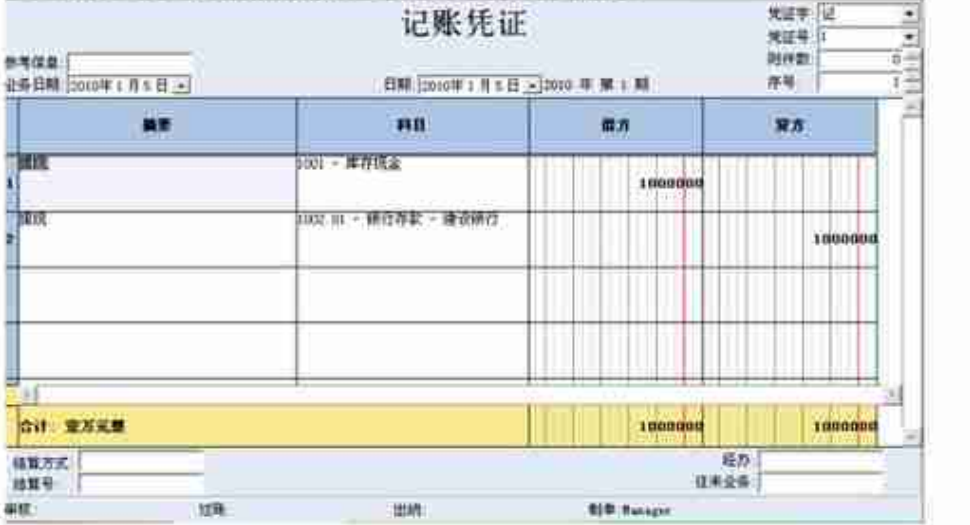

#### 1、应付往来业务类:

10日, 偿还前欠恒星公司的贷款 120,000元。 摘要: 偿还欠款 借: 应付账款-懂星公司 120,000

货:银行存款-建设银行 120,000

要点:记得选择相应的供应商名称

如果提示要录入往来业务的编号,可以直接在凭证界面的右下方"往来业务"处自己填写编号。例如: 001

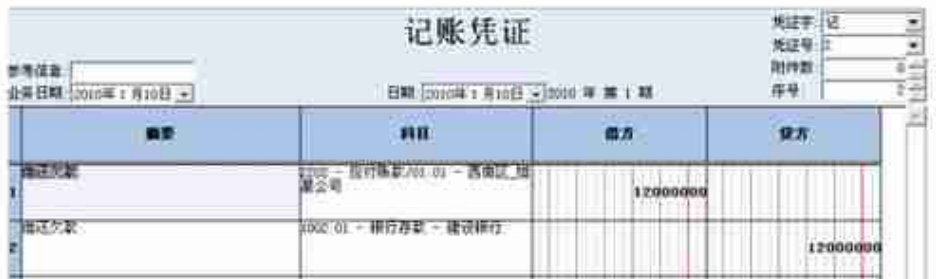

£

- 二、 **制作几张自动转账凭证**
- 三、**凭证审核和过账**
- 四、 **凭证其他相关操作及账簿查询 (账务处理系统)**
- 五、 **往来核销(在应收应付中详细操作)**
- **六、期末处理**

……

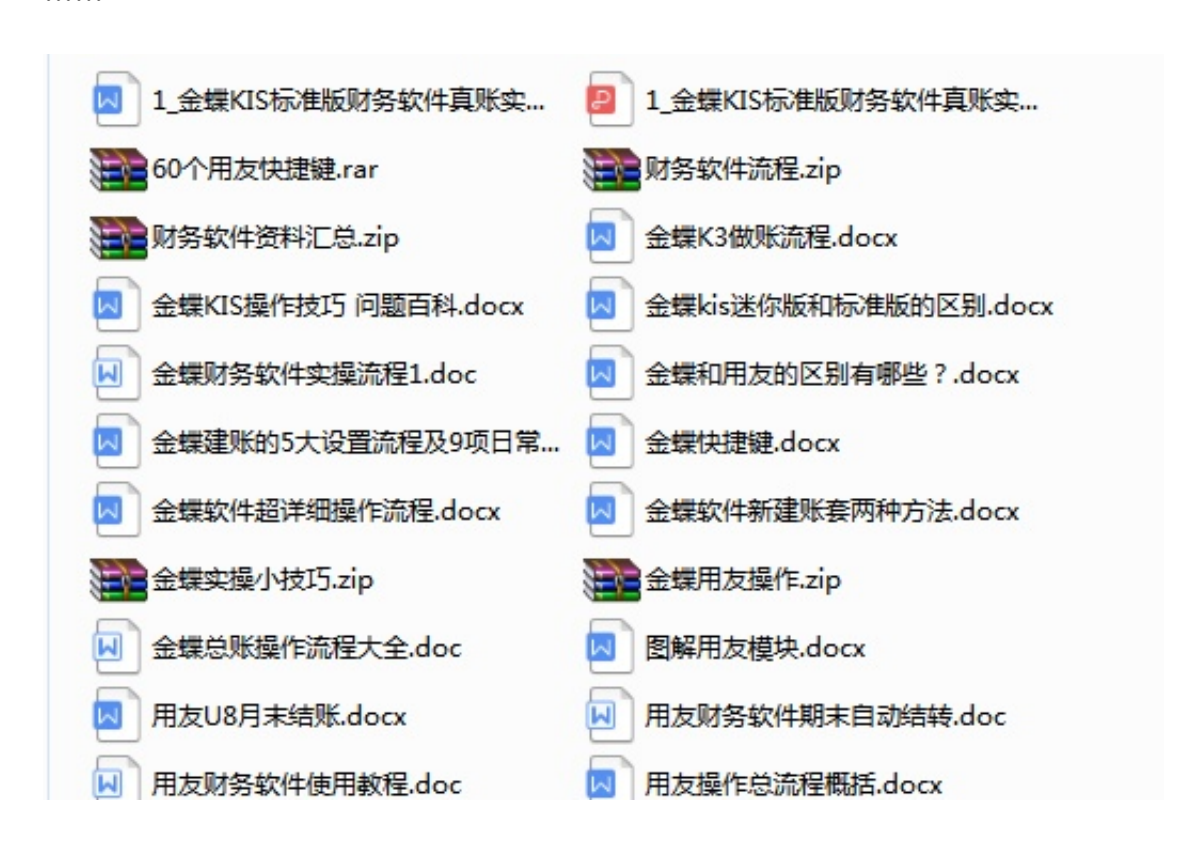